Otoacoustic emission analyzer

### **QUICK USER'S HANDBOOK**

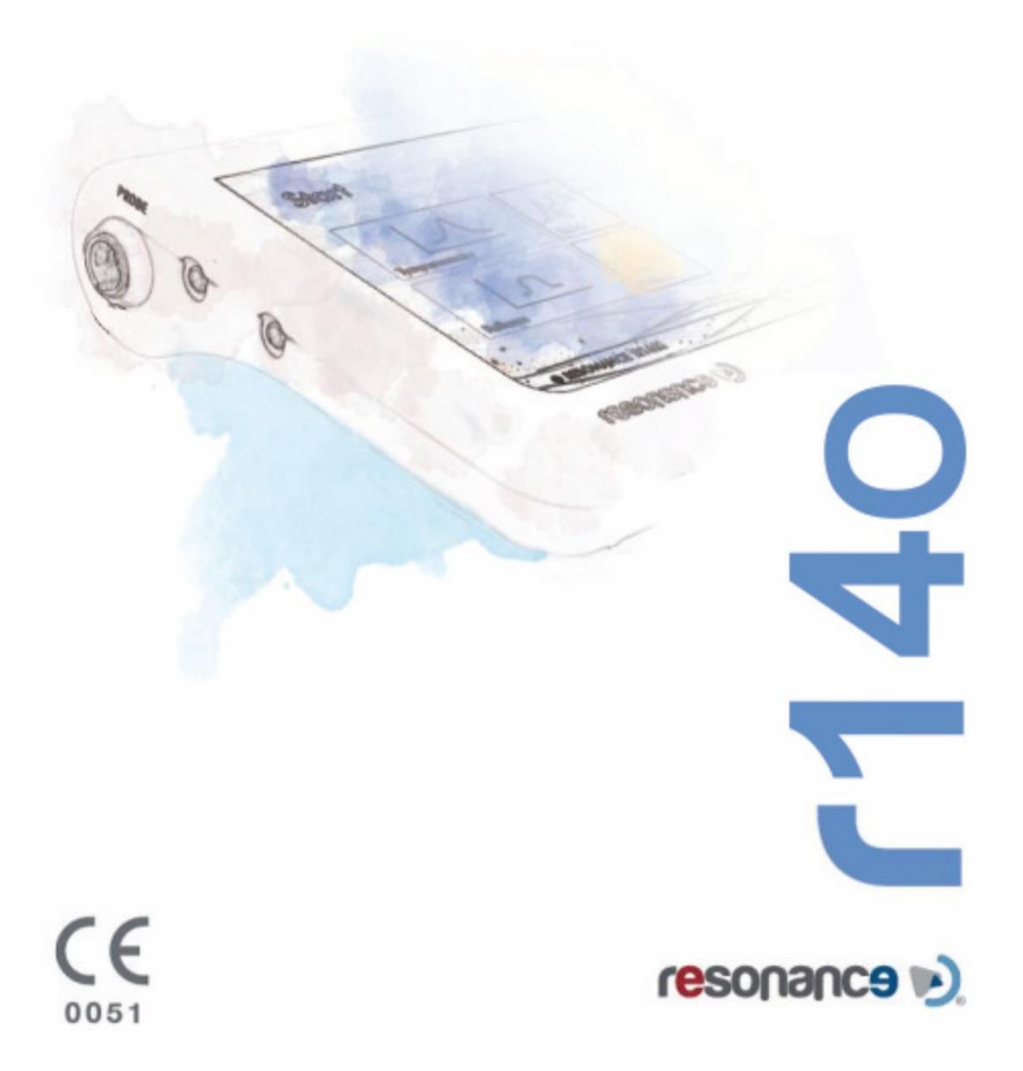

# Історія випуску

B/A листопад 2017 Перший випуск

 ООО «M.R.S.» є виробником комбінованого аналізатора середнього вуха R14O. M.R.S. s.r.l. Via Cesare Battisti 134 24025 Gazzaniga (BG), Italy Tel.: +39 035 712091 Fax: +39 035 713966 e-mail: [support@resonance-audiology.com](mailto:support@resonance-audiology.com) www.resonance-audiology.com Офіційний представник компанії Resonance в Україні ТОВ "Беттертон" Адреса: 03062, м. Київ, вул. Невська 2-л, 1-й поверх Телефони: (044)222-88-07 (066)447-27-47 (096)634-48-48 e-mail[: bettertone.com.ua@gmail.com](mailto:bettertone.com.ua@gmail.com) 

сайт: [http://www.bettertone.com.ua](http://www.bettertone.com.ua/) [http://audiometers.bettertone.com.ua](http://audiometers.bettertone.com.ua/)

# Інструкція

**УКРАЇНСЬКА МОВА**

# Зміст

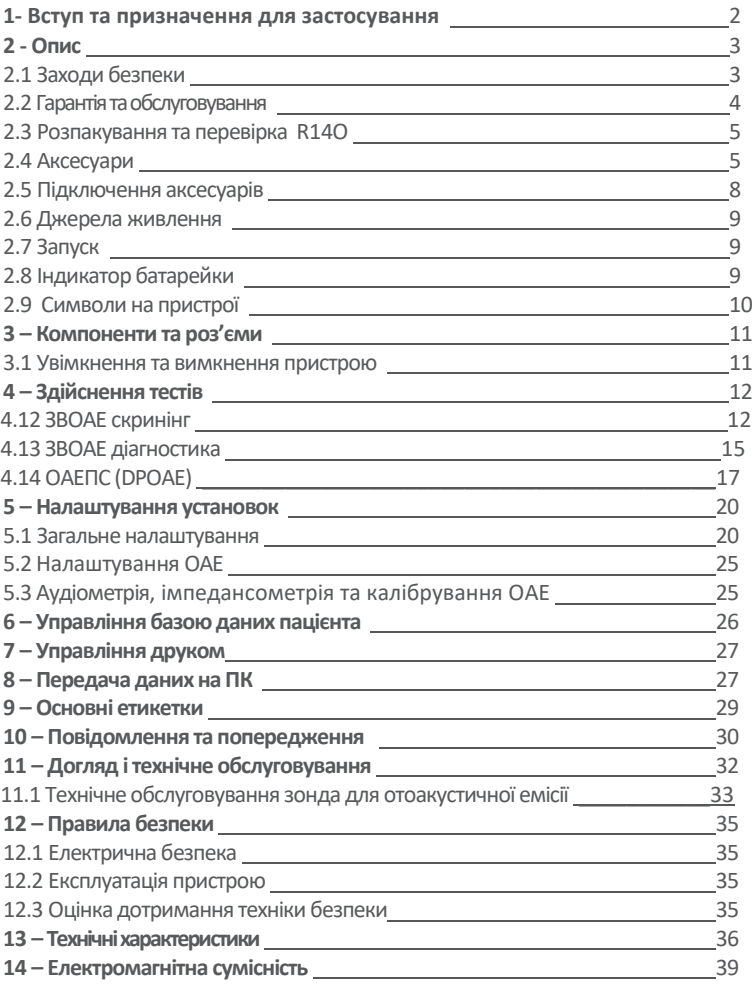

# <u>1. Вступ та призначення для</u> застосування

Компанія «РЕЗОНАНС» висловлює подяку за придбання одного зі своїх медичних пристроїв.

Інформація і застереження, які містяться у цьому посібнику, спрямовані на забезпечення правильного та безпечного використання пристрою R14O. Доступними є наступні версії аналізатора отоакустичної емісії:

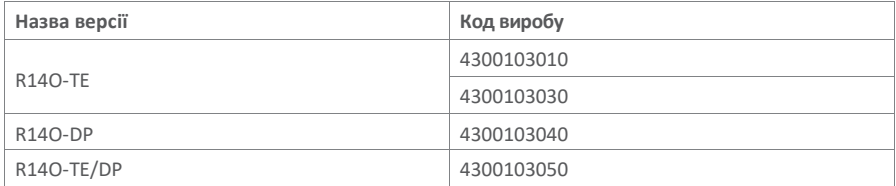

Зберігайте цей посібник у безпечному місці на випадок, якщо у майбутньому знадобиться скористатися ним.

Аналізатор отоакустичної емісії R14O розроблений та виготовлений у відповідності до вимог щодо якості та безпеки і сертифікований СЕ-маркуванням згідно з Європейською директивою щодо медичних виробів. Усі функції керуються програмним забезпеченням, оновлення якого є безкоштовним і здійснюється буде простим способом.

Аналізатор отоакустичної емісії R14O призначений для застосування аудіологами, медичними працівниками та техніками, які отримали відповідну кваліфікацію.

Аналізатор отоакустичної емісії (OAE) - це пристрій для перевірки функціонування зáвитки, яка пов'язана з підсиленням активності зовнішніх волоскових клітин. Під час стимуляції зáвитки звуковим імпульсом зовнішні волоскові клітини починають вібрувати, продукуючи, у свою чергу, ледве вловимий звуковий сигнал, який повертається до середнього вуха. Цей звуковий сигнал реєструється за допомогою маленького мікрофона, розташованого у зовнішньому слуховому проході

Ккористувач повинен володіти відповідними знаннями щодо аудіологічного діагностичного обладнання і використовуваних методів обстеження, а також знати англійську мову.

Цей пристрій призначений для застосування в умовах медичного приміщення з низьким рівнем фонового шуму. Оператор повинен проявляти обережність при інтерпретації результатів у разі недостатньої ізоляції фонового шуму.

Рекомендується користуватися пристроєм при температурі повітря у межах від 15 до 35 градусів Цельсія.

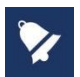

Ця інструкція з експлуатації не є навчальним посібником з аудіометрії та тимпанометрії. Щоб отримати теоретичну інформацію щодо застосування скринінгових тестів, які здійснюються за допомогою цього пристрою, читач повинен ознайомитись зі стандартними аудіологічними текстами.

# 2. Опис

### 2.1. Заходи безпеки

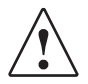

ЗАСТЕРЕЖЕННЯ - вказує на небезпечну ситуацію, яка, якщо її не уникнути, може призвести до смерті або серйозної травми..

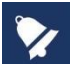

 ПОПЕРЕДЖЕННЯ - використовується, щоб звернути увагу на проблеми, не пов'язані з можливістю травматизму.

Цей прилад було виготовлено та випробувано у відповідності до стандартів продукту та з дотриманням ідеальних технічних умов безпеки під час відправки із заводу-виробника.

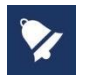

- Перед початком тестування оператор повинен перевіряти продуктивність пристрою на своєму вусі. Це гарантуватиме отримання очікуваних результатів,
- Аби забезпечити щільне прилягання до стінок зовнішнього слухового проходу, потрібно підібрати правильний розмір наконечника, Використовуйте тільки одноразові вушні наконечники, які входять до складу комплекту. Поради щодо заміни можна отримати від компанії «РЕЗОНАНС» чи одного з її представників.
- Після кожного використання датчики пристрою та частини, які контактують з пацієнтом, повинні очищатися відповідним антисептичним розчином згідно з розділом «Технічне обслуговування та очищення» цієї інструкції.
- Пристрій повинен використовуватися тільки з датчиками, наданими виробником. Використання альтернативних датчиків або їх заміна вимагатиме повторного калібрування.
- Пристрій живиться від вмонтованої літій-іонної акумуляторної батареї або від медичного CE блоку живлення. Не допускається використовувати джерела живлення, які не передбачені виробником. Перед застосуванням потрібно розмістити пристрій у положенні, при якому вилка легко вимикається.
- Незважаючи на те, що пристрій відповідає вимогам до електромагнітної сумісності, необхідно вжити запобіжних заходів, щоб уникнути небажаного впливу сильних електромагнітних полів, наприклад від мобільних телефонів, мікрохвильових печей, пристроїв для променевої терапії тощо, оскільки це може призвести до несправності. Якщо пристрій використовується поруч із іншим обладнанням, слід дотримуватись правил з метою уникнення взаємного впливу.
- Оскільки пристрій R14O не обладнаний спеціальним захистом від проникнення рідини, необхідно уникати проникнення рідини. Занурення пристрою у рідину може призвести до серйозного пошкодження.

Без попереднього дозволу виробника заборонено здійснювати будь-які можливі модифікації та / або зміни у цьому пристрої.

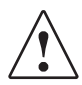

У разі підключення пристрою R14O до інших приладів зі власним джерелом живлення, відповідальність за перевірку відповідності системи вимогам МЕК 60601-1 покладається на особу, яка її монтує; у випадку, якщо для забезпечення такої відповідності використовуються ізоляційні пристрої, повинна бути дотримана їх відповідність вимогам МЕК 60601-1

1. Будь-яка особа, яка під'єднує зовнішнє обладнання до роз'ємів пристрою, формує систему, і тому несе відповідальність за відповідність цієї системи вимогам МЕК 606011.

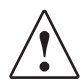

Пристрій не повинен використовуватися в місцях, де застосовуються легкозаймисті анестетики або легкозаймисті засоби для дезінфекції та очищення шкіри.

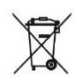

Відходи електричного та електронного обладнання можуть містити небезпечні речовини, тому їх слід утилізувати окремо.

Такі вироби позначені перекресленим кошиком.

Співпраця користувача є важливою для забезпечення високого рівня повторного використання та утилізації відходів електричного та електронного обладнання. Відсутність належної переробки таких відходів може створити загрозу для навколишнього середовища та, відповідно, для здоров'я людей

### 2.2 Гарантія та обслуговування

Компанія «РЕЗОНАНС»

гарантує:

• Відсутність дефектів матеріалу та якісну роботу пристрою R14O за нормальних умов його експлуатації та обслуговування впродовж 12 місяців від дати встановлення пристрою уповноваженим персоналом першого покупця.

• Відсутність дефектів аксесуарів та їх якісну роботу впродовж 12 місяців від дати встановлення пристрою уповноваженим персоналом першого покупця.

Ця гарантія не застосовується і компанія не несе відповідальності за будь-які втрати, пов'язані з придбанням або використанням будь-якого пристрою компанії «РЕЗОНАНС», який був:

відремонтований будь-ким представника служби сервісу компанії «РЕЗОНАНС»;<br>• змінений таким чином, що це, згідно з рішенням компанії

• змінений таким чином, що це, «РЕЗОНАНС», вплинуло на його стійкість та надійність;

• нераціонально чи недбало використовуваний, або при нещасному випадку, при зміні серійного номеру, його стиранні чи видаленні, при неналежному технічному обслуговуванні та при застосуванні у спосіб, відмінний від вказаного у інструкціях, наданих компанією «РЕЗОНАНС»,

• Ця гарантія надається замість всіх інших гарантій, виражених явно чи опосередковано, а також усіх інших зобов'язань компанії «M.R.S.».

• Пристрій R14O може бути відремонтований лише вашим дилером або сервісною компанією, авторизованою «РЕЗОНАНС», рекомендованою вашим дилером.

• Для обслуговування та ремонту пристрою R14O необхідно використовувати тільки оригінальні запасні або витратні частини компанії «РЕЗОНАНС».

З метою забезпечення належного функціонування пристрою необхідно перевіряти та калібрувати аналізатор отоакустичної емісії R14O щонайменше один раз на рік. Ми рекомендуємо надіслати пристрій R14O разом із зондом та всіма аксесуарами своєму дилеру компанії «РЕЗОНАНС» для здійснення такого обслуговування. Верифікація калібрування пристрою повинна здійснюватися за допомогою відповідного обладнання кваліфікованим обслуговуючим персоналом, уповноваженим виробником.. Завдяки цьому повинен забезпечуватися контроль рівня та частоти всіх сигналів, які продукуються перетворювачами (датчиками), котрі постачаються разом з пристроєм.

У разі потреби заміни перетворювачів, використовуйте лише ті, які надані виробником. Заміна перетворювачів вимагатиме перекалібрування приладу.

# 2.3 Розпакування та перевірка R14O

Перевірка цілісності упаковки та її вмісту на предмет пошкоджень здійснюється відразу після прийому пристрою; за наявності будь-яких ознак пошкоджень або порушення цілісності упаковки потрібно негайно повідомити перевізника.

При пошкодженні під час транспортування потрібно перевірити пристрій на наявність електричних або механічних дефектів.

У разі падіння пристрою можуть виникати приховані пошкодження, в результаті яких може виникнути небезпечна ситуація.

За наявності будь-яких сумнівів, не використовуйте пристрій, а зверніться до свого дилера або надішліть електронне повідомлення безпосередньо до Служби підтримки клієнтів на адресу **[bettertone.com.ua@gmail.com](mailto:bettertone.com.ua@gmail.com)**

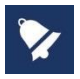

 Зберігайте всю оригінальну упаковку для подальшого використання. Ідентифікаційна мітка на задній панелі містить серійний номер. Його потрібно перевірити та записати на випадок виникнення потреби у подальшому обслуговуванні.

### 2.4 Аксесуари

#### **Перелік аксесуарів**

Зонд для отоакустичної емісії (тільки OAE версія) Калібрувальна порожнина Набір наконечників до OAE зонду Медичний СЕ-схвалений блок живлення База (Cradle) Багатомовний CE посібник з експлуатації Програмне забезпечення MDS Software USB-накопичувач, в тому числі: протокол історії дизайну, програма для встановлення програмного забезпечення MDS, багатомовний CE посібник з експлуатації Футляр для перенесення

#### **Додаткова комплектація**

Зовнішня USB-клавіатура Wi-Fi термопринтер

#### **Передбачені тести**

Отоакустична емісія

- \*ЗВОАЕ скринінг
- \* ЗВОАЕ діагностика
- \* Отоакустична емісія на

частоті продукту спотворення (ОАЕПС)

#### Аксесуари

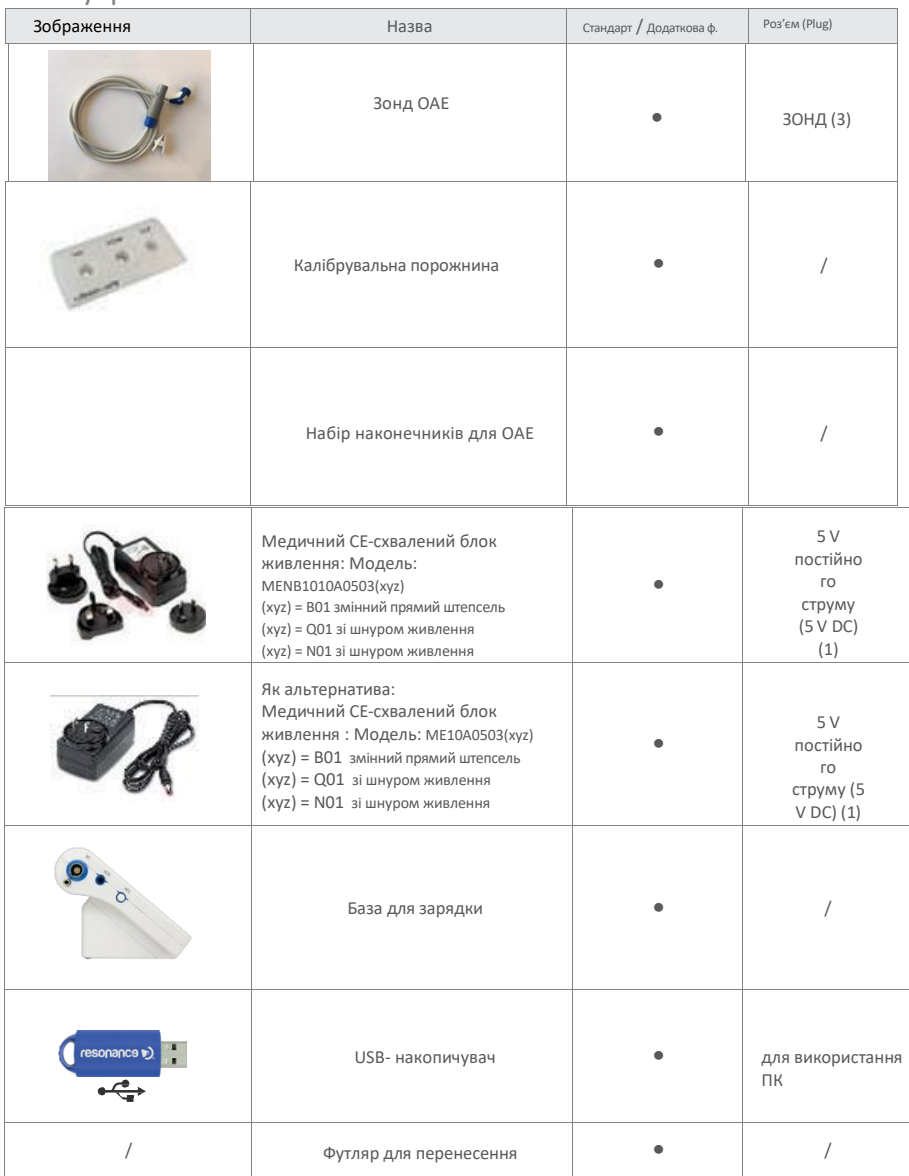

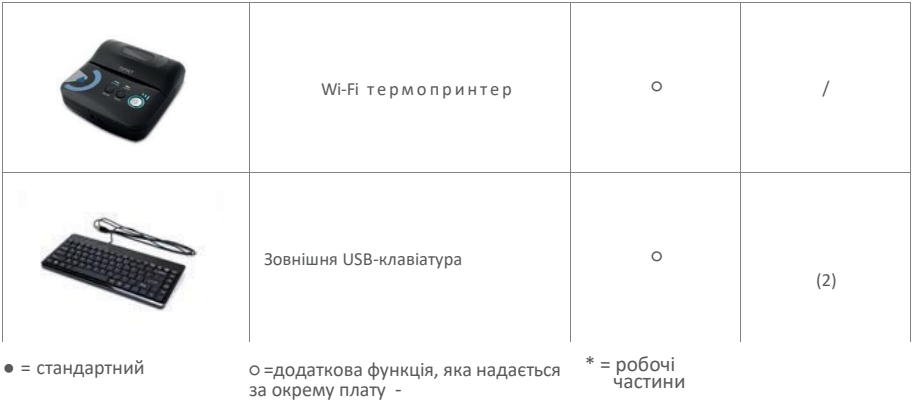

# 2.5 Підключення аксесуарів

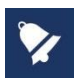

Під'єднайте усі кабелі перед подачею живлення до пристрою.

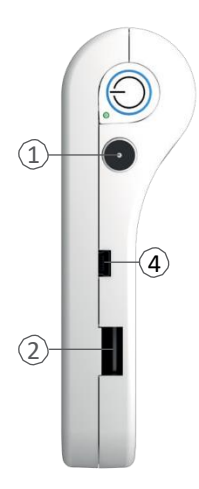

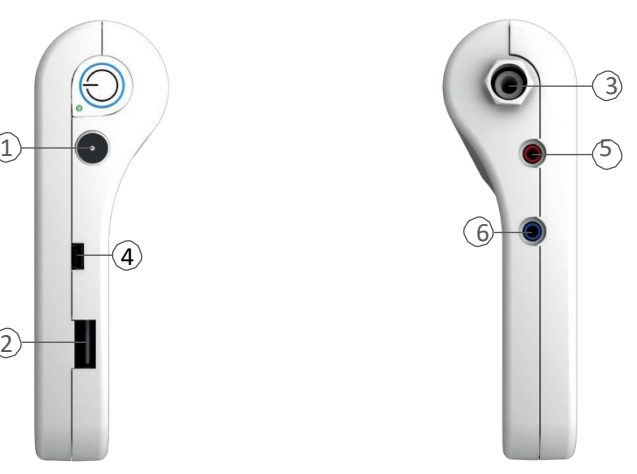

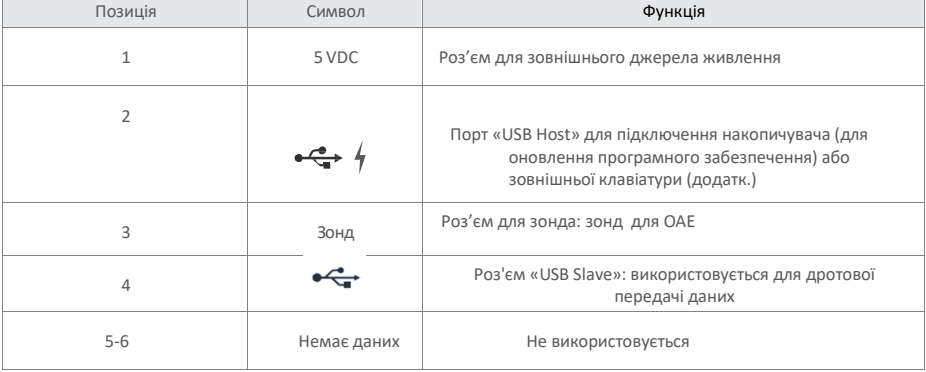

# 2.6 Джерела живлення

 Живлення пристрою може здійснюватися від власної внутрішньої акумуляторної батарейки (літій, 3,6 В / 3 А) або підключенням до медичного блоку живлення та шляхом поміщення на зарядну базу.

Середня тривалість зарядки акумулятора становить менше 4 годин, як з прямим каналом подачі, так і у випадку застосування зарядного пристрою. Двох годин достатньо, щоб досягти 80% заряду. Щоб збільшити тривалість функціонування акумуляторної батарейки, після 60 секунд бездіяльності пристрою яскравість дисплея зменшується до 20% (при відсутності дій на сенсорному екрані).

Після 2-х хвилин бездіяльності, поступово, починаючи зі зменшення яскравості дисплея, пристрій переходить у сплячий режим. Для того щоб повторно активувати пристрій, потрібно просто доторкнутися до екрану. Пристрій автоматично вимикається після 8 хвилин бездіяльності, і якщо він не підключений до зарядки. Щоб його перезапустити, необхідно натиснути кнопку ON / OFF.

# 2.7 Запуск

Перед запуском пристрою необхідно перевірити, чи підключені всі перетворювачі (датчики).

Потрібно увімкнути пристрій та перевірити стан заряду акумуляторної батарейки: при першому ввімкненні індикатор батарейки може показувати приблизне значення. Повний цикл зарядів пропонується до його використання.

### 2.8 Індикатор батарейки

Статус заряду акумуляторної батарейки відображається на дисплеї за допомогою спеціальної піктограми; цифровий індикатор показує відсоток залишкової автономності батарейки. Коли рівень заряду батарейки сягає нижче 10%, індикатор починає блимати, щоб звернути увагу користувача на необхідність підзарядження.

При низьких рівнях заряду пристрій висвічує попереджувальне повідомлення про низький рівень заряду акумуляторної батарейки. Деякі тести можуть бути недоступними після попередження про низький рівень заряду..

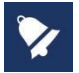

Незважаючи на те, що пристрій здатний працювати навіть при дуже низькому рівні зарядки акумуляторної батарейки, не рекомендується використовувати його при автономності менше 5%, натомість потрібно підключити його до медичного блоку живлення або до зарядного пристрою.

# 2.9 Символи на пристрої

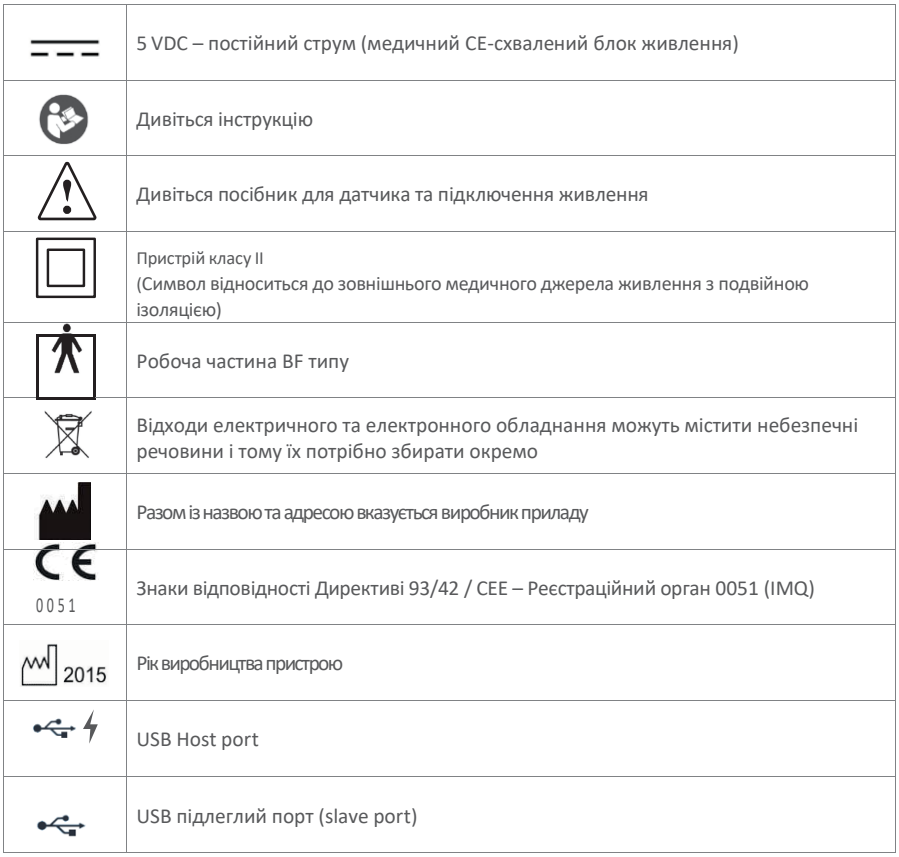

# 3. Компоненти та роз'єми

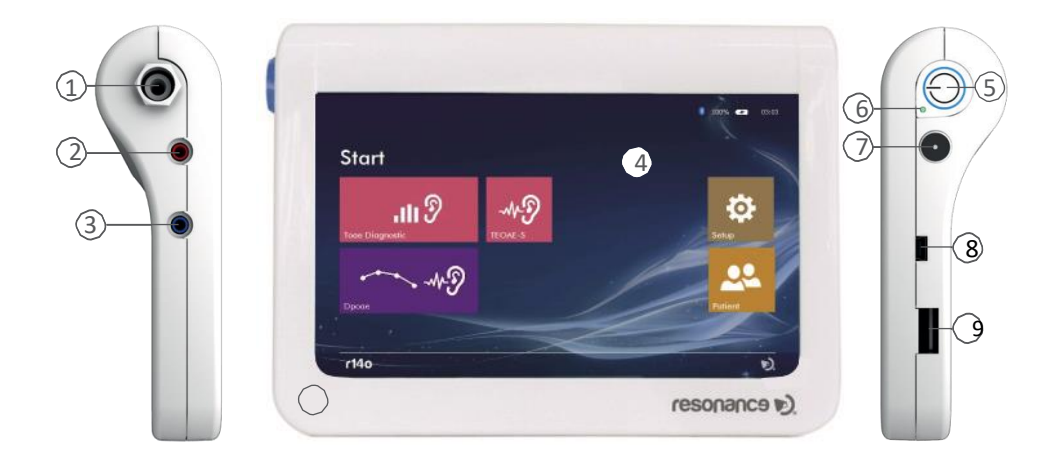

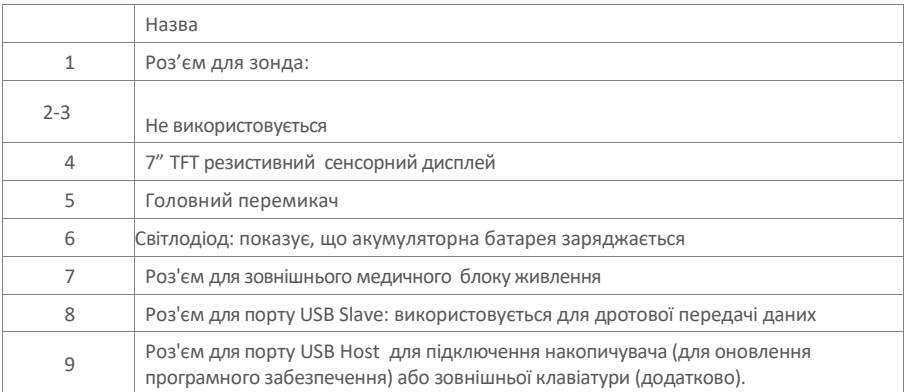

### 3.1 Увімкнення та вимкнення пристрою

Щоб увімкнути пристрій, протягом короткого часу потрібно натиснути на головний перемикач (6) та зачекати до появи на дисплеї завантаження екрана. Щоб вимкнути пристрій, потрібно натиснути на головний перемикач, а потім відпустити кнопку.

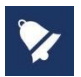

Перед тим як увімкнути пристрій, потрібно перевірити, чи всі аксесуари вже підключені.

# 4. Здійснення тестів

### 4.12 ЗВОАЕ скринінг

Тест на отоакустичну емісію дозволяє оцінити функціональність завитки, у зв'язку з посиленням активності зовнішніми волосковими клітинами. Тест проводиться за допомогою невеликого зонда (вставляється у зовнішній вушний канал) шляхом стимуляції завитки широкосмуговим сигналом і вимірювання сигналу-відповіді зовнішніх клітин.

Вимірювання ґрунтується на статистичній оцінці виявлених сигналів, автоматично забезпечуючи результат, який виражається як «pass» - при успішному завершенні тесту, або «refer» - у разі неуспішного здійснення тесту.

#### **Здійснення тесту**

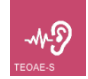

 Увімкніть пристрій і натисніть TEOAE-S (див. малюнок поруч) на головній сторінці, щоб відкрити функцію тестування.

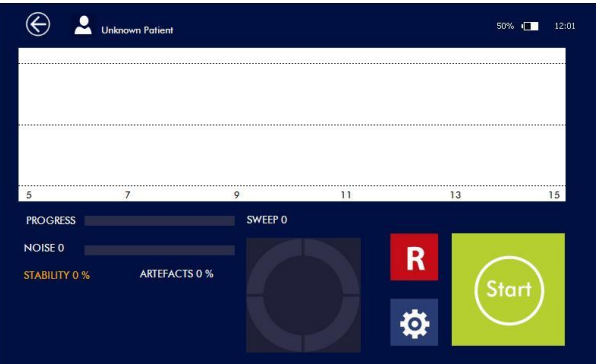

На головному екрані відображається графік та індикатор, який показує обсяг виконання тесту.

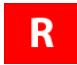

Натисніть **R** (праве) або **L** (ліве), щоб переключити вухо, яке потрібно перевірити.

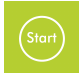

Натисніть « **START**», щоб розпочати тест.

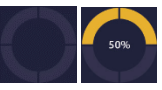

Круговий індикатор під графіком показує обсяг виконання тесту.

Після завершення тесту результати відображаються на екрані.

«Stability» (стабільність): це ознака стійкості сигналу стимулу. Показник вказує на відсоток діючих

подразників від загальної кількості.

«Artefact» (артефакт): це ознака якості сигналу, який оцінюється під час тесту. Цей відсоток розраховується за кількістю виявлень сигналу, коли рівень шуму перевищував регульований пороговий рівень.

«Noise» (шум): тестовий середній шум.

Індикатори шуму, прогресування та розгортки (sweep) оновлюються в режимі реального часу під час тесту.

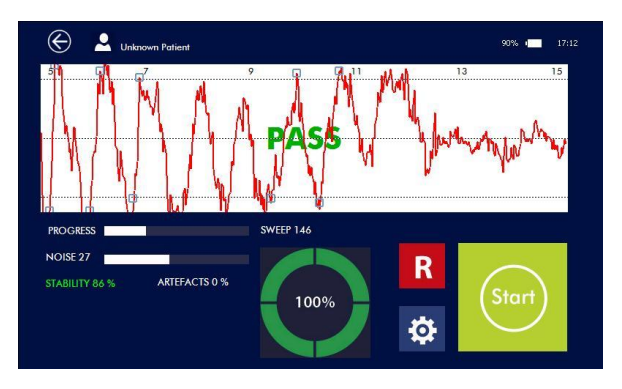

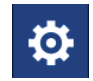

Натисніть «SETUP» (див. малюнок поруч), щоб відкрити сторінку налаштування тестування.

Меню дозволяє встановити кілька тестових параметрів:

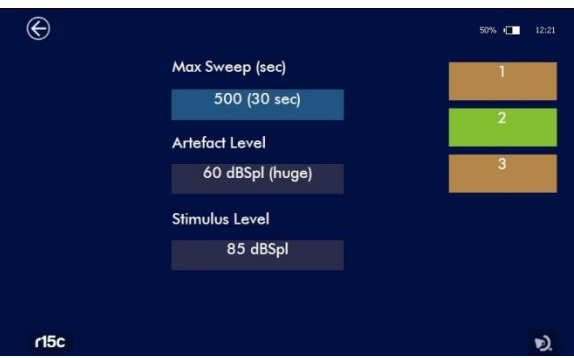

Регульовані параметри:

«Max Sweep»: максимальний час тесту. Торкаючись цього поля, можна вибрати максимальну тривалість тесту, яка становить від 30 до 75 секунд. Після успішного отримання дійсного результату тест автоматично припиняється.

«Artefact Level»: у цій області можна вибрати максимально допустимий рівень шуму. Коли шум перевищує задане значення, вимірювання відхиляється (артефакт). Торкаючись цього поля, можна вибрати значення рівня звукового тиску від 20 до 60 дБ.

«Stimulus Level»: дозволяє встановити рівень стимулу. Торкаючись цього поля, можна вибрати значення рівня звукового тиску від 70 до 90 дБ.

Можна зберегти максимум 3 протоколи попередньо визначених значень, зберігаючи нумерацію полів праворуч на екрані шляхом натискання впродовж декількох секунд до появи зеленого кольору.

# 4.13 ЗВОАЕ ДІАГНОСТИКА

Крім результатів «pass» (пройдено) або «refer» (не пройдено), діагностичний тест TEOAE надає інформацію про інтенсивність та частоту виявлення відповіді.

#### **Здійснення тесту**

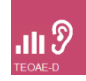

Увімкніть пристрій і натисніть TEOAE- D (див. малюнок поруч) на головній сторінці, щоб відкрити функцію тестування.

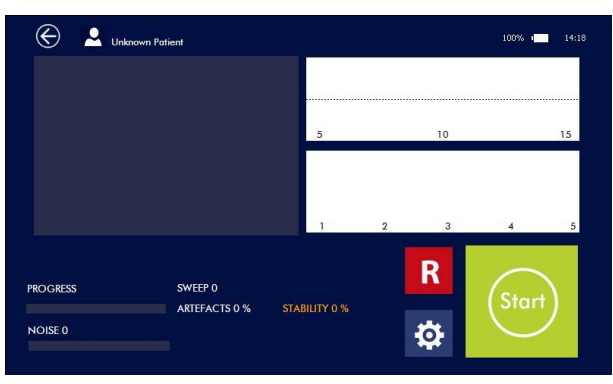

На головному екрані відображаються три графіки: на лівій стороні - гістограма, яка показує співвідношення сигнал / шум для увімкнених частот, у правому верхньому кутку - два буфери А та В, а внизу праворуч – реакція на сигнальну та шумову частоту.

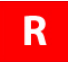

Натисніть **R** (праве) або **L** (ліве), щоб переключити вухо, яке потрібно перевірити.

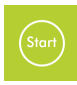

Натисніть « **START**», щоб розпочати тест.

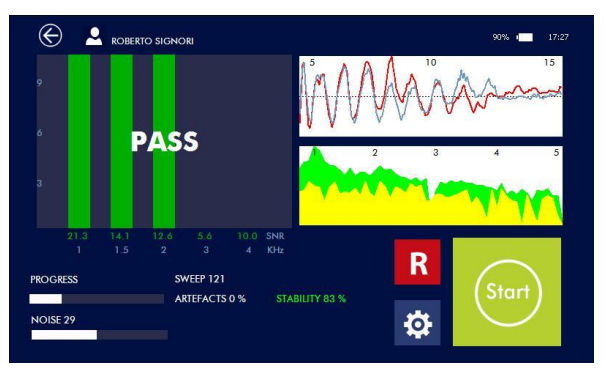

Усі результати відображаються на екрані після завершення тесту.

Нижче гістограми показуються значення співвідношення сигнал/шум для різних частот.

«Stability» (стабільність): це ознака стійкості сигналу стимулу. Показник вказує на відсоток діючих подразників від загальної кількості.

«Artefact» (артефакт): це ознака якості сигналу, який оцінюється під час тесту. Цей відсоток розраховується за кількістю виявлень сигналу, коли рівень шуму перевищував регульований пороговий рівень.

«Noise» (шум): тестовий середній шум.

Індикатори шуму, прогресування та розгортки (sweep) оновлюються в режимі реального часу під час тесту.

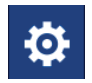

Натисніть «SETUP» (див. малюнок поруч), щоб відкрити сторінку налаштування тестування.

Меню дозволяє встановити кілька тестових параметрів:

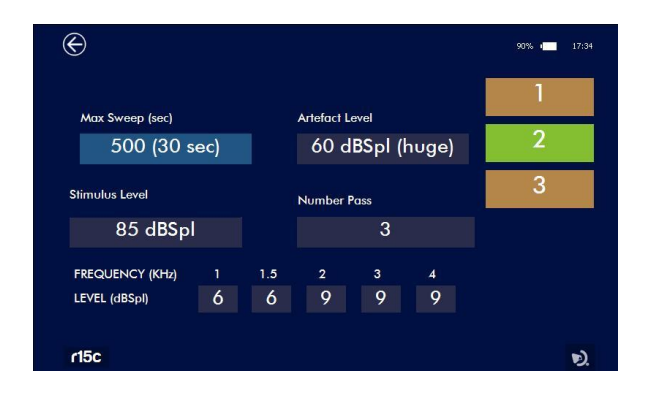

Регульовані параметри:

«Max Sweep»: максимальний час тесту. Торкаючись цього поля, можна вибрати максимальну тривалість тесту, яка становить від 30 до 75 секунд. Після успішного отримання дійсного результату тест автоматично припиняється.

«Artefact Level»: у цій області можна вибрати максимально допустимий рівень шуму. Коли шум перевищує задане значення, вимірювання відхиляється (артефакт). Торкаючись цього поля, можна вибрати значення рівня звукового тиску від 20 до 60 дБ.

«Stimulus Level»: дозволяє встановити рівень стимулу. Торкаючись цього поля, можна вибрати значення рівня звукового тиску від 70 до 90 дБ.

«Number pass» (кількість частот на прохід): мінімальна кількість смуг частот, у яких співвідношення сигнал/шум повинне перевищувати попередньо заданий максимальний рівень шуму, потрібний для проходження тесту.

«Frequencies and SNR»: встановлене значення співвідношення сигнал / шум для кожної частоти може становити 3, 6 або 9 дБ, або діапазон частот може бути відключений за допомогою налаштування "-".

Можна зберегти максимум 3 протоколи попередньо визначених значень, зберігаючи нумерацію полів праворуч на екрані шляхом натискання впродовж декількох секунд до появи зеленого кольору.

# 4.14 ОАЕПС (DPOAE)

OAEПС (Отоакустична емісія на частоті продукту спотворення) тест проводиться шляхом одночасного подавання двох тональних стимулів з метою виникнення нелінійних кохлеарних реакцій, створюючи нову частоту. Варіанти двох основних частот зберігаються при постійному співвідношенні, що дозволяє досліджувати функціональність завитки і, подібно до аудіометрії, створити графік, який називається «DPgram».

Наявність отоакустичної емісії свідчить про хорошу механічну функціональність зовнішніх синапсів волоскових клітин та пов'язаних з ними структур, однак інформація, яку вони можуть забезпечити щодо функціональності внутрішніх волоскових клітин менш точна.

OAEПС (DPOAE) може бути виявленою у людей з порогом слуху до 35-10 дБ HL

#### **Здійснення тесту**

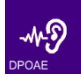

Увімкніть пристрій і натисніть DPOAE (див. малюнок поруч) на головній сторінці, щоб відкрити функцію тестування.

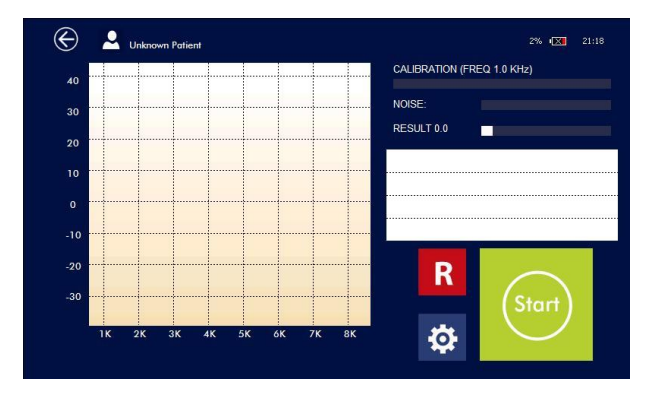

На головному екрані відображається «DP-gram», де вісь абсцис (х) показує еталонну частоту (f2), а вісь ординат (y) - визначений рівень OAE, виражений у дБ.

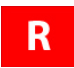

Натисніть **R** (праве) або **L** (ліве), щоб переключити вухо, яке потрібно перевірити.

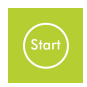

Натисніть « **START**», щоб розпочати тест.

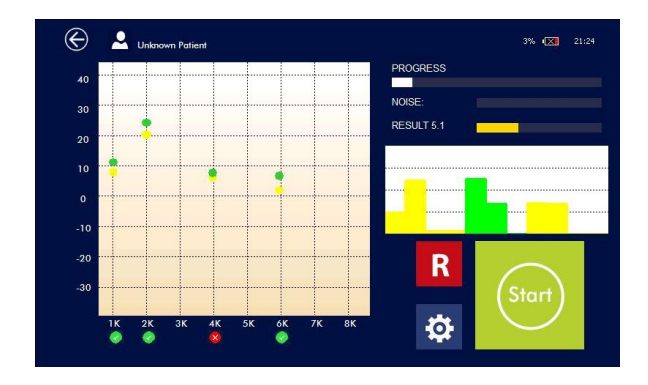

Після завершення тесту результати відображаються на екрані.

Отоакустична емісія показана точками зеленого кольору, а шум - жовтого. Якщо співвідношення сигнал/шум є вищим від встановленого порогу, результат буде «good» (сприятливий), і зелена точка відображається нижче відповідної частоти; в іншому випадку результат буде «not good» (несприятливий), і відображатиметься червона точка.

Поруч гістограми показують сигнал і шум.

Індикатори шуму, прогресування та розгортки (sweep) оновлюються в режимі реального часу під час тесту.

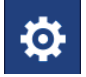

Натисніть «SETUP» (див. малюнок поруч), щоб відкрити сторінку налаштування тестування.

Меню дозволяє встановити кілька тестових параметрів:

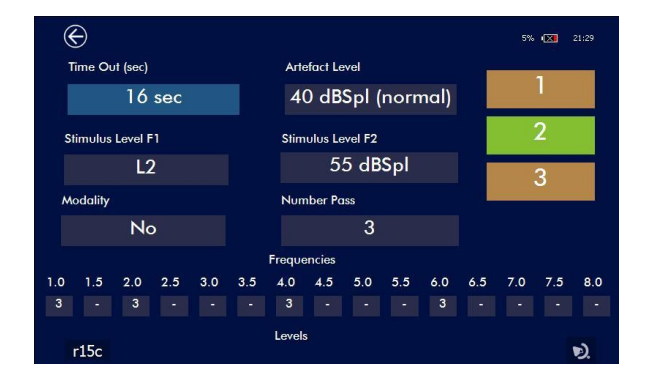

Регульовані параметри:

«Time Out»: максимальний час пошуку на одну частоту. Торкаючись цього поля, можна вибрати максимальний час очікування від 2 до 16 секунд.

«Stimulus Level F1»: це поле дозволяє вибрати інтенсивність сигналу чистого тону для F1.

Можливі опції:

L1 = L2, рівень F1 буде таким же, як і рівень, встановлений для F2

L1=L2+10 дБ, рівень F1 буде таким самим, як рівень, встановлений для F2 плюс 10 дБ

«Auto»: рівень F1 буде визначатися, виходячи з наступної формули: L1 = 0,4L2 + 39 дБ (ножицева парадигма - scissor paradigm). Під час вибору цього параметра рівень стимулу автоматично регулюється, щоб отримати максимальну кохлеарну реакцію.

«Stimulus Level F2»: це поле дозволяє вибрати інтенсивність сигналу чистого тону для F2, від 30 до 70 дБ SPL.

«Artefact Level»: у цій області можна вибрати максимально допустимий рівень шуму. Коли шум перевищує задане значення, вимірювання відхиляється (артефакт). Торкаючись цього поля, можна вибрати значення рівня звукового тиску від 20 до 60 дБ.

«Frequency retest» (повторна перевірка частоти): у випадку висвічування «refer» (не пройдено) при включенні повторно перевіряється певна частота шляхом незначної зміни значення. «Number pass» (кількість частот на прохід): мінімальна кількість смуг частот, у яких співвідношення сигнал/шум повинне перевищувати попередньо заданий максимальний рівень шуму, потрібний для проходження тесту.

«Frequencies and SNR»: встановлене значення співвідношення сигнал / шум для кожної частоти може становити 3, 6 або 9 дБ, або діапазон частот може бути відключений за допомогою налаштування "-".

Можна зберегти максимум 3 протоколи попередньо визначених значень, зберігаючи нумерацію полів праворуч на екрані шляхом натискання впродовж декількох секунд до появи зеленого кольору.

Крім 3 попередньо заданих користувачем протоколів, існує 2 готових варіанти налаштувань: 55/65 та 70/70. Вони використовуються для скринінгових тестів із застосуванням перевірки на 5 частотах на фіксованих рівнях і не можуть бути відредаговані.

# 5. Налаштування установок

Після увімкнення пристрою встановіть параметри, які впливають на проведення тесту.

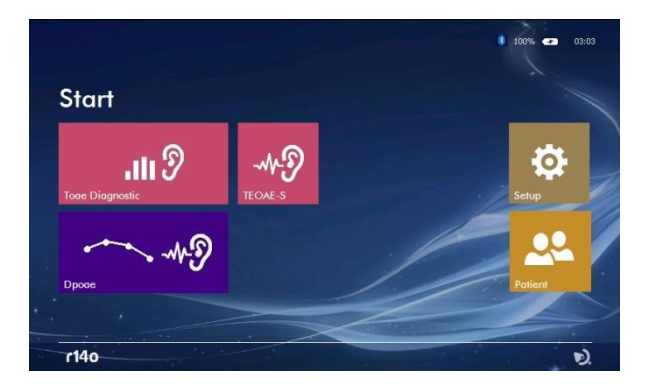

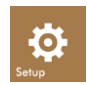

Натисніть значок «SETUP» (див. Малюнок поруч), щоб увійти на сторінку налаштувань, де вони згруповані наступним чином: «GENERAL» (загальні); OAE.

### 5.1 Загальне налаштування

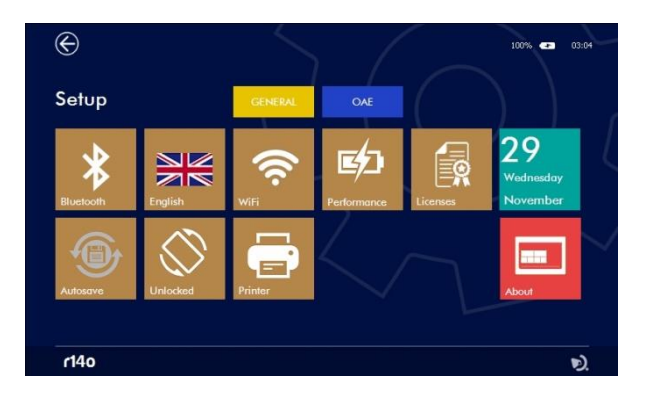

OAE

Натисніть на одну зі вкладок, щоб отримати доступ до відповідної сторінки налаштування:

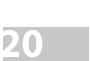

**GENERAL** 

#### **Bluetooth**

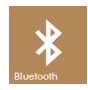

Натисніть значок «BLUETOOTH» (див. зображення поруч), щоб активувати передачу даних з бази на ПК, якщо установка «OFF» transmission вимкнена.

#### **Autosave**

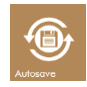

Натисніть значок «AUTOSAVE» (автоматичне збереження) (див. зображення поруч), щоб увімкнути режим автозбереження. Якщо ця функція увімкнена, після того, як вибрано пацієнта, кожен виконаний тест буде автоматично зберігатися у базі даних після натискання значка «EXIT» (вихід); якщо ця функція вимкнена, з'явиться спливаюче вікно з проханням питвердити питвердити збереження

#### **Language**

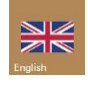

За допомогою кнопки «LANGUAGE» (мова) (див. зображення поруч) ви можете вибрати мову інтерфейсу. Після натискання цього значка відкривається меню з усіма доступними мовами.

#### **«Rotation block»** (Обертальний блок)

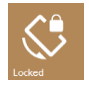

Деякі тести візуалізуються у горизонтальному або вертикальному положенні: візуалізація автоматично встановлюється шляхом обертання інструменту. Ця опція дозволяє заблокувати обертання, зберігаючи зображення на дисплеї у горизонтальному положенні..

#### **WiFi**

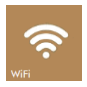

При натисканні значка «WIFI» (див. зображення поруч), з'явиться вікно, яке дозволить підключитися до мережі WiFi. Цей значок активний лише у випадку, коли до порту USB- host під'єднано WiFi .USB-модем Цю опцію можна використовувати для перевірки зв'язку з безпроводовим принтером.

#### **«Power management» (Управління живленням)**

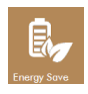

Щоб підвищити автономність роботи акумуляторної батарейки, ви можете встановити один із 3 різних режимів енергопостачання: «energy saving» (енергозбереження), «balanced mode» (збалансований режим) та «performing mode» (режим виконання). На підставі обраного режиму змінюється. підсвічування дисплея та автоматичне вимикання пристрою. Коли пристрій підключено до джерела живлення та вибрано режим виконання, дисплей залишається постійно підсвіченим.

#### **«Print-**

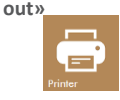

Натискаючи піктограму «PRINT» (див. зображення поруч), ви можете встановити параметри друку для оптичного портативного принтера.

- Ви можете вибрати друк наступних полів: • Серійний номер та логотип одиниці
- Дані пацієнта
- 
- Термін придатності калібрування
- 
- Лінійки для коментарів після заголовка Лінійки для коментарів після кожного тесту

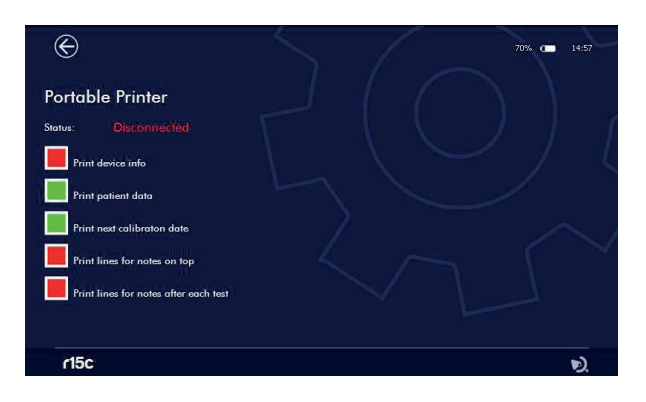

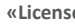

**«License** Натисніть значок «LICENSES» (див. зображення поруч), щоб перевірити активні ліцензії на тестування. Відображається наступне:

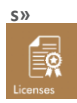

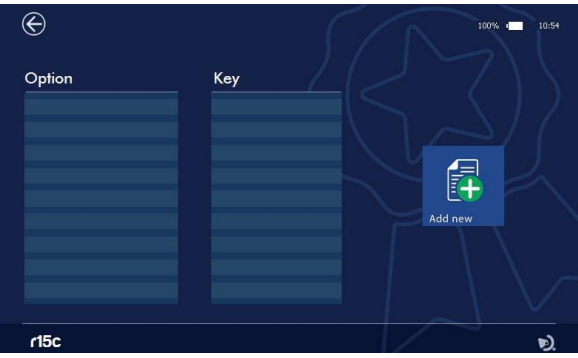

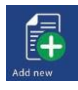

Щоб додати нову ліцензію, натисніть значок «ADD NEW» та введіть код ліцензії:

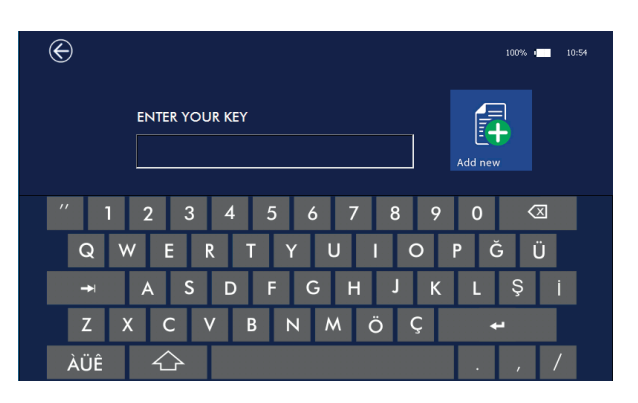

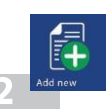

Щоб підтвердити дію, потрібно повторно натиснути значок «ADD NEW»

Пристрій розпізнає дійсність ліцензії та покаже повідомлення - підтвердження про додавання тесту.

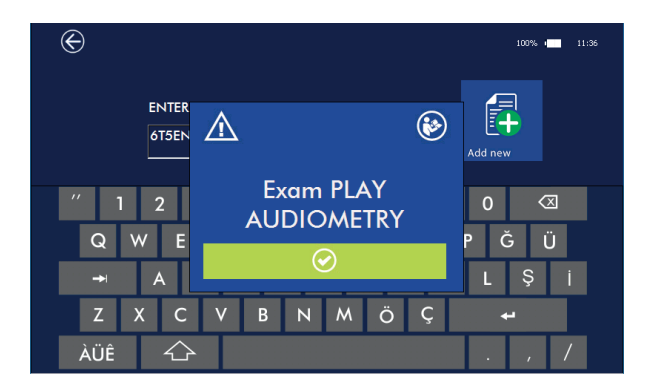

Помилка відображається, якщо ліцензія недійсна.

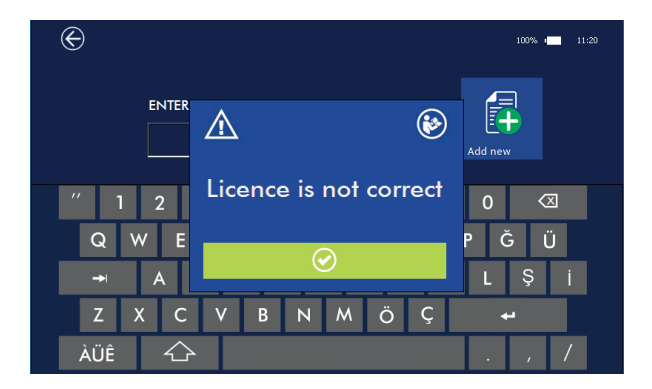

 За відсутності активної ліцензії, тести можуть бути застосовані у демонстраційному режимі до 10 разів.

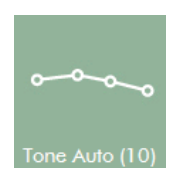

Число в дужках показує кількість демонстрацій, які залишилися.

#### **Дата та час**

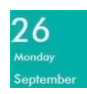

Натисніть значок «DATE» (див. зображення поруч), щоб встановити дату та час.

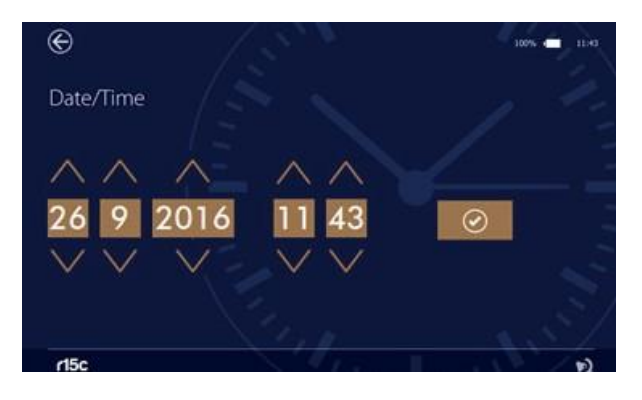

Використовуйте стрілки, щоб налаштувати дату та час.

Натисніть цей значок, щоб підтвердити

#### **About**

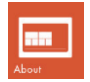

При натисканні піктограми «ABOUT» висвічується серійний номер пристрою, прошивка та версія програмного забезпечення

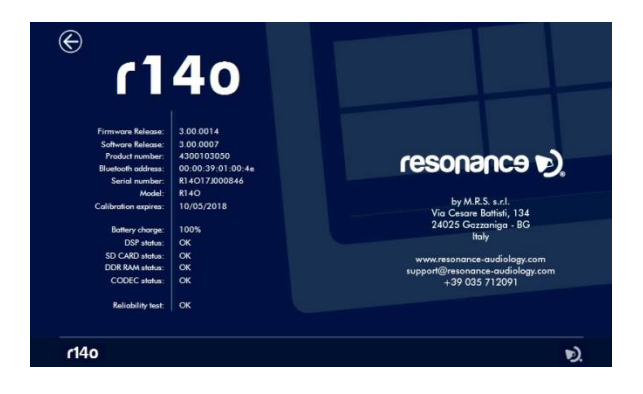

### 5.2 Налаштування OAE

Натисніть вкладку OAE, щоб перейти на відповідну сторінку налаштування:

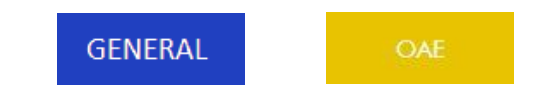

Єдиною доступною функцією є калібрування.

### 5.3 Калібрування OAE

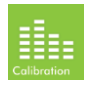

Шляхом вводу у відповідне меню налаштувань (аудіометрія, імпеданс або OAE) та натиснувши значок «CALIBRATION» (див. зображення поруч), ви зможете отримати доступ до сторінки калібрування.

**Нове калібрування може здійснюватися лише авторизованим персоналом.** 

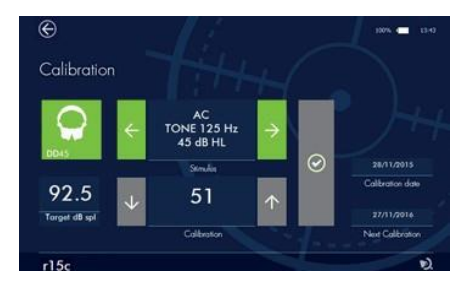

Калібрування пристрою повинне здійснюватися лише кваліфікованим технічним персоналом. Інформація про те, як провести калібрування, міститься у Технічній інструкції.

# 6. Управління базою даних пацієнтів

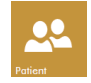

Пристрій зберігає дані пацієнта та результати тестування. Доступ до бази даних здійснюється натисканням значка «PATIENT» на головному екрані.

У базі даних відображаються всі збережені дані.

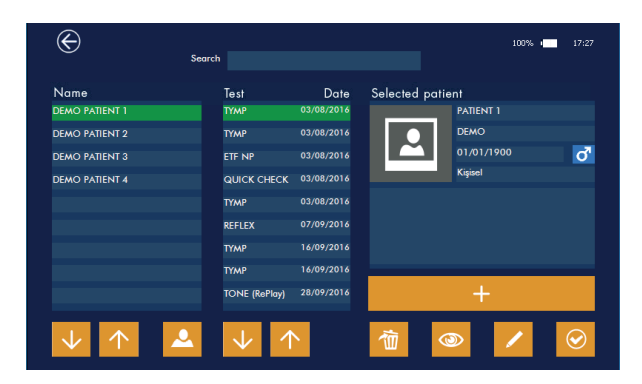

#### **База даних**

У лівій колонці показаний перелік пацієнтів, центральна колонка показує сеанси тестування відповідних пацієнтів, а в правій колонці відображаються персональні дані пацієнта.

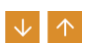

Просування по списку пацієнтів здійснюється шляхом використання стрілок. Висвічуються результати вибраного пацієнта.

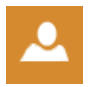

Список пацієнтів можна відсортувати за прізвищами або назвою компанії (якщо їх назви входять до даних пацієнта). Натисніть значок ліворуч, щоб змінити параметр сортування.

#### **Дані пацієнта**

У правій частині екрана відображаються особисті дані вибраного пацієнта. Нижня частина містить деякі значки, які активують специфічні функції, описані нижче.

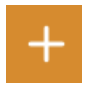

Введення нового пацієнта. Використовуйте кнопку +, щоб додати нового пацієнта до бази

даних.

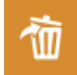

Видалення даних пацієнта. Шляхом натискання значка «DELETE» видаляється виділений тест. Після видалення результатів усіх тестів, можна видалити пацієнта з бази даних, повторно натиснувши «DELETE».

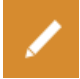

Редагування даних пацієнта. Натискання значка «EDIT» дозволяє редагувати дані вибраного пацієнта.

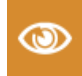

Відображення результатів тестування. Натисніть значок «VIEW» (перегляд) (див. зображення поруч), щоб відобразити конкретний результат тесту вибраного пацієнта.

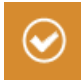

Активація пацієнта. Натисніть значок, як показано поруч, щоб активувати дані вибраного пацієнта. Прізвище та ім'я вибраного пацієнта відображатиметься у верхньому лівому куті дисплея після входу в одну зі сторінок, які дозволяють здійснити тести. Виконані тести будуть збережені в даних відповідного пацієнта.

# 7. Управління друком

Результати тестів можуть бути роздруковані черезПК пакет «Resonance MDS» або безпосередньо з пристрою через додатковий портативний бездротовий принтер.

Щоб роздрукувати за допомогою MDS, перенесіть дані з пристрою на ПК пакет «Resonance MDS», а потім дотримуйтесь інструкцій, які стосуються функції «Звіт про сеанс MDS». При роздрукуванні безпосередньо з пристрою, увімкніть принтер та вставте WiFi-ключ у USB-порт R14O. Зверніть увагу, що для підключення двох пристроїв знадобиться 20-30 секунд.

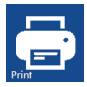

Після підключення пристрою та принтера увійдіть у меню бази даних пацієнта, виберіть тест, який ви хочете роздрукувати, і натисніть піктограму «PRINT», яку ви побачите на дисплеї.

### <u>8. Передача даних на</u>

Передача даних з пристрою на ПК можлива за допомогою з'єднання «Bluetooth».

Щоб передати результати тестування, які зберігаються в R14O, а потім переглянути, редагувати, роздрукувати або зберегти їх у базі даних NOAH, на комп'ютері повинен бути встановлений пакет «Resonance MDS. Файл встановлення під назвою «MRS Resonance Setup.exe» є у USB-накопичувачі, який містить цю інструкцію з експлуатації.

Для більш детальної інформації дивіться інструкцію з експлуатації, яка є у ПК пакеті «Resonance MDS».

#### **Як з'єднати R14O з ПК через Bluetooth**

1. Активуйте з'єднання «Bluetooth» на пристрої, натиснувши кнопку «Bluetooth», присутню в меню. Сторінка «Загальне налаштування» (див. Розділ 5.1 цього посібника).

2. Переконайтеся, що функція передачі даних через «Bluetooth» активна на вашому ПК.

3. Відкрийте налаштування «Windows» на ПК.

4. Виберіть значок

пристроїв.

5. Відкрийте функцію керування пристроями

«Bluetooth».

6. Зачекайте, доки ваш ПК не виявить пристрій. Для цього може знадобитися кілька хвилин..

7. Перевірте, чи серійний номер, який відображається, співпадає з тим, який міститься на ідентифікаційній етикетці пристрою. Якщо так, натисніть значок на екрані, щоб завершити асоціацію.

- 8. На екрані пристрою з'явиться «PASSCODE».
- 9. На екрані ПК також з'явиться «PASSCODE».

10. Якщо обидва коди однакові, спочатку натисніть кнопку підтвердження на пристрої, а потім на ПК.

11. Після завершення процесу пристрій буде з'єднано.

Як альтернативний варіант, дані можна передавати через кабель через міні-USB-порт. Якщо ви виберете цю опцію, пам'ятайте, що підключивши персональний комп'ютер до медичного пристрою, ви створюєте систему, яка, якщо використовується поруч з пацієнтом, повинна відповідати всім вимогам безпеки.

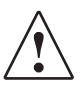

У випадку, якщо R14O підключено до інших пристроїв, оснащених власними зовнішніми джерелами живлення, відповідність всієї системи вимогам стандарту МЕК 60601-1 повинна бути підтверджена техніком, який її підключає. У разі використання ізоляційних пристроїв повинна бути дотримана їх відповідність вимогам стандарту МЕК 60601-1.

Кожна особа, яка з'єднує R14O з іншими зовнішніми пристроями, створює систему і несе відповідальність за відповідність такої системи стандарту МЕК 60601-1.

# 9. Основні етикетки

#### **Етикетки пристрою**

**GUSCIO SUPERIORE TOP HOUSING** 

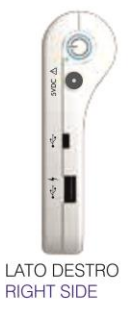

 $\mathbf{m}$ 小刀 Ø . 49 resonance e)

**VISTA FRONTALE FRONTAL VIEW** 

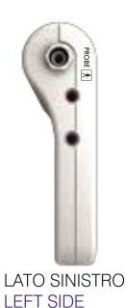

**A ← SE ☆ R140 TELEVISION IN THE TELEVISION** SN R14017L000001 (mm)<br>CODE 4300103010 (mm) M.R.S. Sex Gazange (80), 1995  $\circ$ Ó

> **GUSCIO INFERIORE BOTTOM HOUSING**

# 10. Повідомлення та попередження

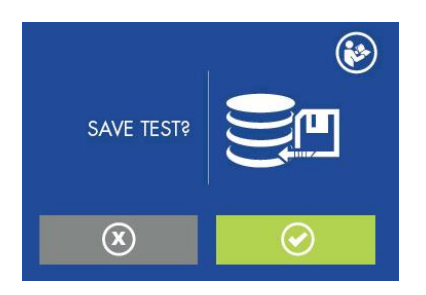

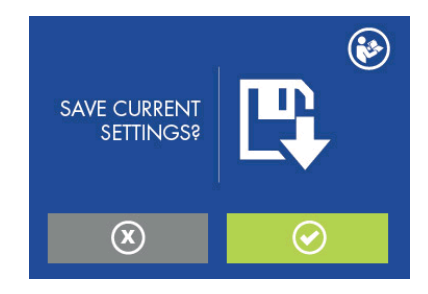

Зберегти тест у базі даних? Зберегти поточні налаштування?

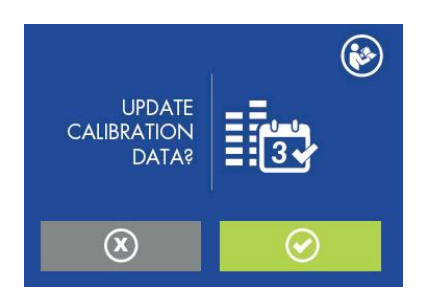

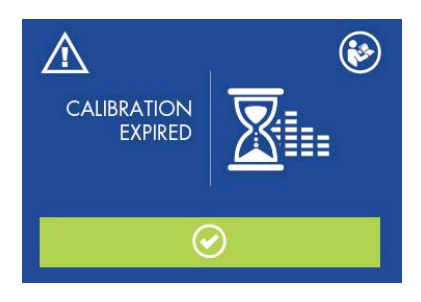

 Оновити також дату калібрування? Термін дії калібрування сплив. Необхідне повторне калібрування. Продовжувати в будь-якому випадку?

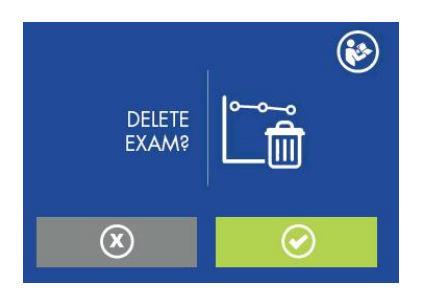

Видалити результати тесту з бази даних? Видалити пацієнта з бази даних?

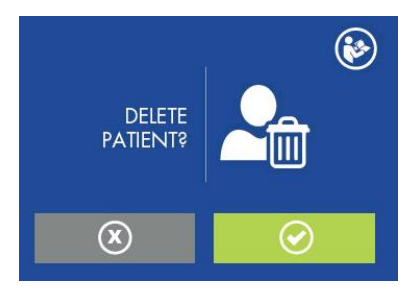

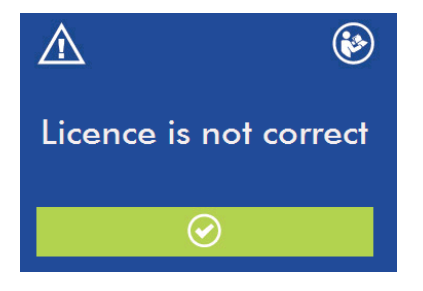

Увага! Ліцензія на тест, здійснюваний за домовленістю, є неправильною.

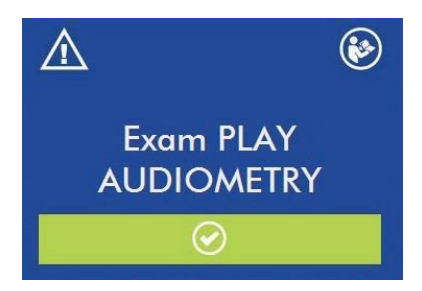

Ліцензія на тест, здій с ню ваний за домовленістю, є правильною.

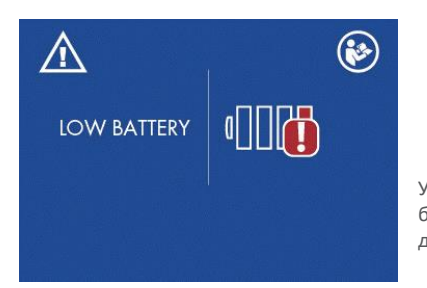

Увага! Низький заряд акумуляторної<br>батарейки. Підключіть пристрій до батарейки. Підключіть пристрій до<br>джерела живлення

живлення

# 11. Догляд і технічне обслуговування

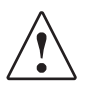

Перед очищенням вимкніть пристрій та від'єднайте штепсель!

Перед очищенням завжди відключайте мережевий провід та утримуйтесь від попадання рідини всередину пристрою та аксесуарів; Не слід використовувати спирт.

Пристрій потребує очищення корпусу вологою серветкою (не використовуйте агресивні засоби для чищення); уникайте попадання рідини всередину.

Під час проведення тесту зонд безпосередньо контактує з пацієнтом. Хоча вказані компоненти є біосумісними, вони не стерильні, тому потребують особливого підходу до користування:

Наконечники зонда є одноразовими, тож використовуйте їх лише один раз і замінюйте перед проведенням тесту кожному новому пацієнту.

Калібрування та будь-який можливий ремонт, монтаж та / або оновлення пристрою повинні здійснюватися винятково лише спеціалізованим технічним персоналом, належним чином уповноваженим виробником R14O, у повній відповідності до положень та умов, зазначених у Технічній інструкції.

Стандартне обслуговування та калібрування пристрою повинні регулярно виконуватися з проміжком в один рік. Стандартні операції з технічного обслуговування охоплюють перевірку стану кабелю перетворювача, магістрального кабелю живлення, а також інспекцію з метою забезпечити гарний робочий стан зовнішньої частини та / або корпусу пристрою. Всі операції калібрування пристрою повинні виконуватися тільки кваліфікованим технічним персоналом, належним чином уповноваженим виробником, і застосовуючи відповідний апарат для перевірки рівнів і частот усіх вихідних сигналів перетворювачами (датчиками), які постачаються разом із пристроєм. Після завершення тестування калібрування пристрою за допомогою спеціального апарату необхідно провести функціональну діагностику пристрою.

Якщо перетворювачі потребують заміни, використовуйте лише частини, надані компанією «РЕЗОНАНС». Після заміни перетворювачів вся система потребує повторної калібрування.

Пристрій обладнано літій-іонною акумуляторною батарейкою типу 1SP NCR-18650A. Зазначена акумуляторна батарейка вставляється у пристрій, і її заміна повинна суворо здійснюватися тільки кваліфікованим технічним персоналом. У разі заміни використовуйте тільки акумуляторну батарейку аналогічного типу. Востання процессі в становите становите становите становите становите становите становите с

# 11.2 Технічне обслуговування зонда для отоакустичної емісії

Аби уникнути завад, перш ніж використовувати зонд, переконайтеся, що він чистий, а на його прозорому пластиковому наконечнику не має жодних залишків вушної сірки.

Щоб очистити зонд, виконайте такі дії:

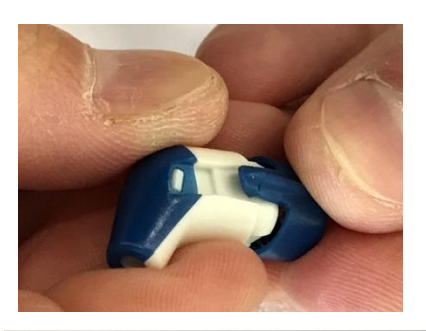

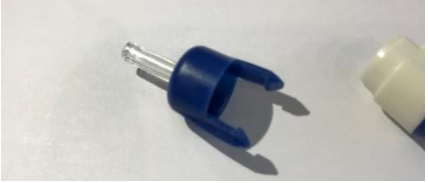

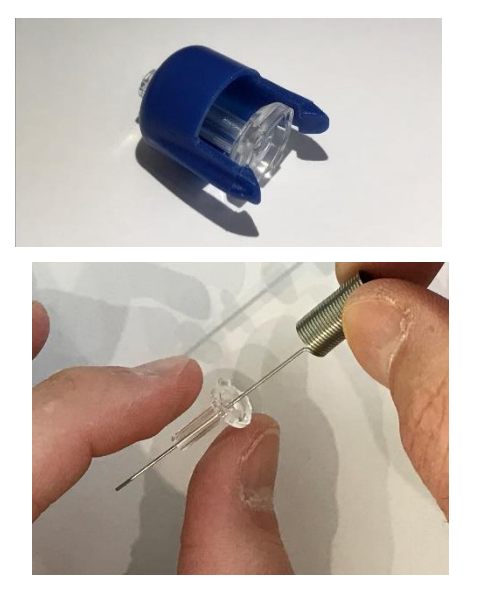

- $1.$ Зніміть передню частину зонда, трохи відтягнувши два пластикові затискачі, розміщені з боків.
- $2.$ Відокремте наконечник від зонда.

- $3.$ Витягніть прозорі частини наконечника
- Очистіть 3 канальці  $4.$ наконечника, використовуючи інструмент для очищення
- 5. Переконайтеся, що всі 3 канальці не містять жодних сторонніх предметів.

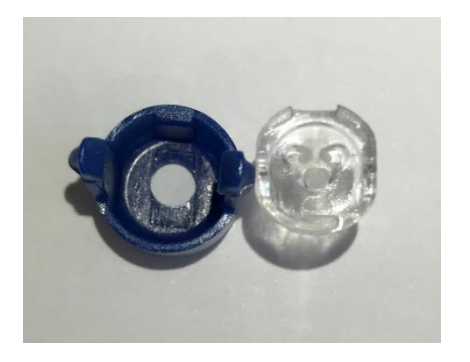

6. Помістіть прозорий наконечник зонда назад, таким чином, щоб відповідний зубець на передній частині зонда увійшов належним чином у виїмку на наконечнику. Зверніть увагу на те, що у випадку неправильного розташування наконечника, зонд не закривається.

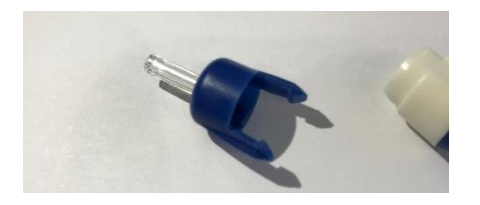

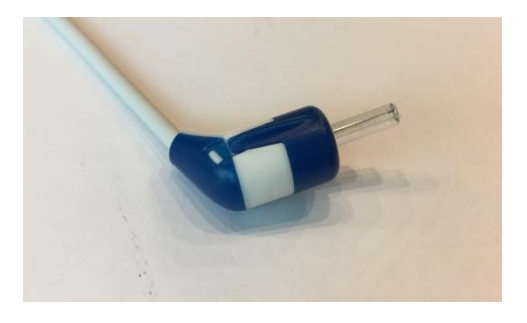

Поставте передню частину наконечника зонда назад на місце, так щоб він був точно з'єднаний зі своїм корпусом, а обидва пластикові тримачі зачеплені.

# 12. Правила безпеки

# 12.1 Електрична безпека

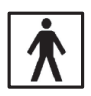

Робочі частини пристрою відповідають типу BF за МЕК 60601-1, у будь-якому випадку пристрій не призначений для використання в середовищах, де застосовуються вибухові матеріали або обладнання

### 12.2 Експлуатація пристрою

Пристрій слід перевіряти один раз на день, відповідно до операцій, поданих у розділі 11.

Пристрій призначений для роботи та експлуатації ТІЛЬКИ підготовленим персоналом, таким як аудіологи, ЛОР лікарі або фахівці з аналогічною кваліфікацією

# 12.3 Оцінка дотримання техніки безпеки

Аби забезпечити безпеку та якість вимірювань, як виробники, ми рекомендуємо проводити щорічну перевірку та калібрування.

Щорічне калібрування та технічне обслуговування може здійснюватися тільки авторизованим персоналом компанії «РЕЗОНАНС». «M.R.S.» не несе відповідальність за недотримання зазначеної дати перевірки відповідно до Закону про медичне виробництво. Суворо забороняється використання некаліброваного та неперевіреного пристрою.

# 13. Технічні характеристики

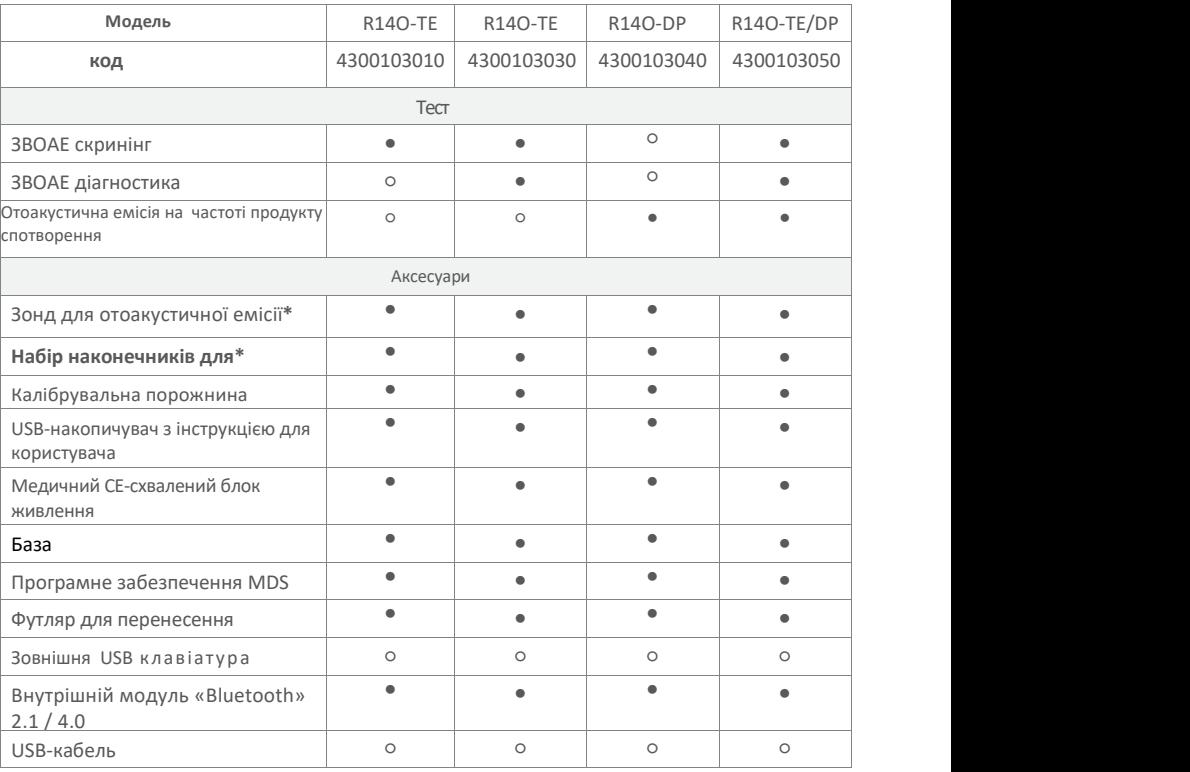

● = стандартний ○ = додаткова функція, яка надається за окрему плату \* = робочі частини

Робочі частини складаються з перетворювачів (датчиків), які передають тестові сигнали. Вказані перетворювачі (датчики) застосовуються таким чином, що вони знаходяться у безпосередньому контакті з пацієнтом. У таблиці, поданій вище, вони виділені жирним шрифтом і позначені зірочкою (\*).

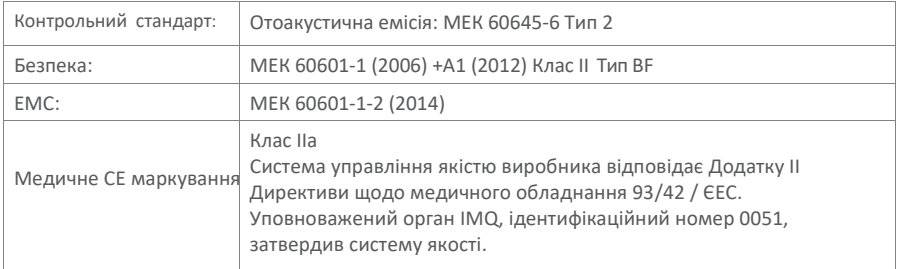

#### Отоакустична емісія

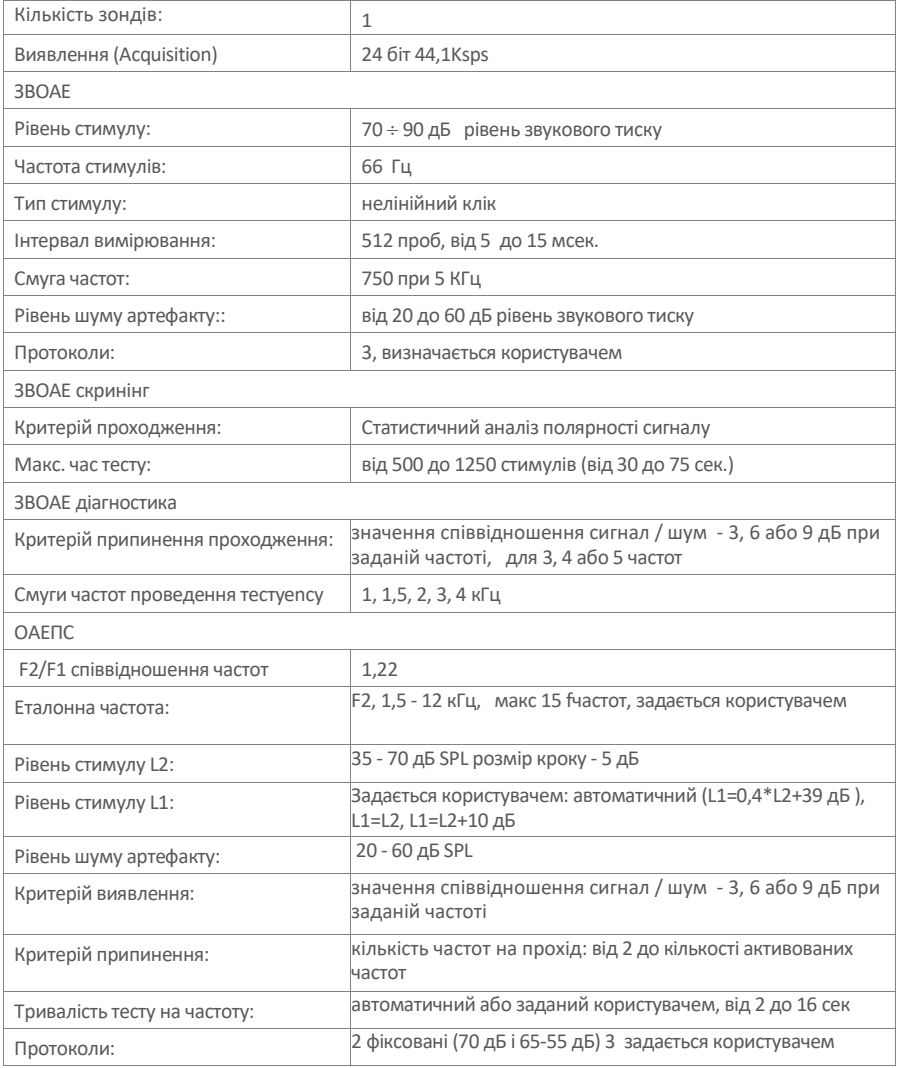

Більш докладні та повні технічні характеристики, а саме: схема електропроводки, список деталей, інструкції з калібрування та інші матеріали, необхідні для ремонтута обслуговування приладу, містяться в Сервісному посібнику, який буде надано за

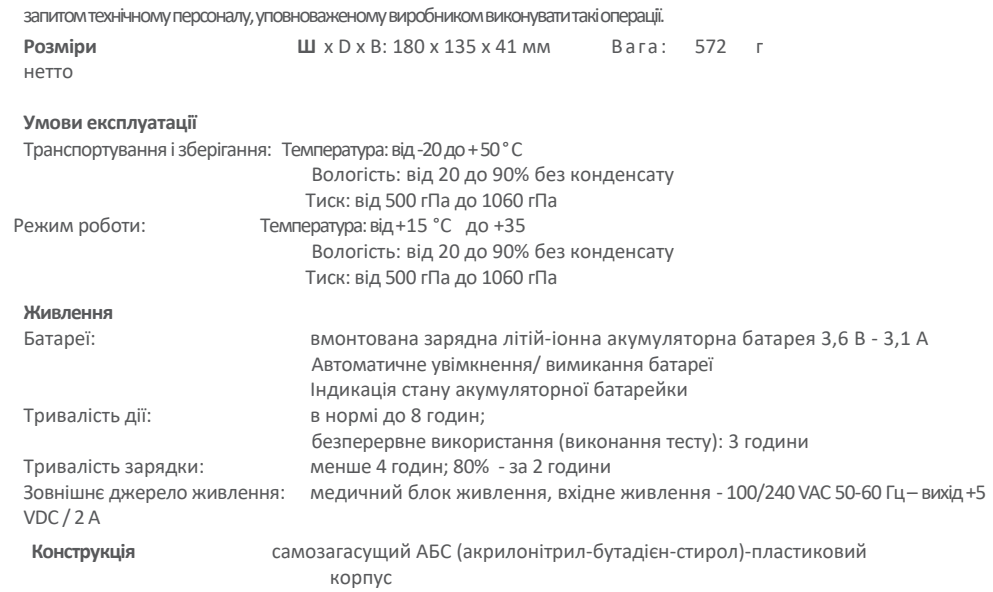

# 14. Електромагнітна сумісність

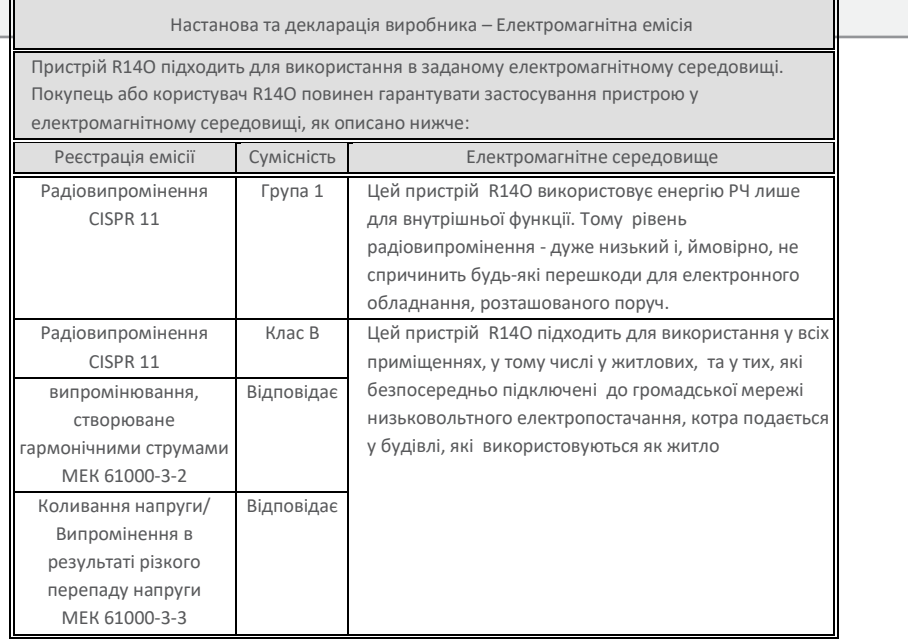

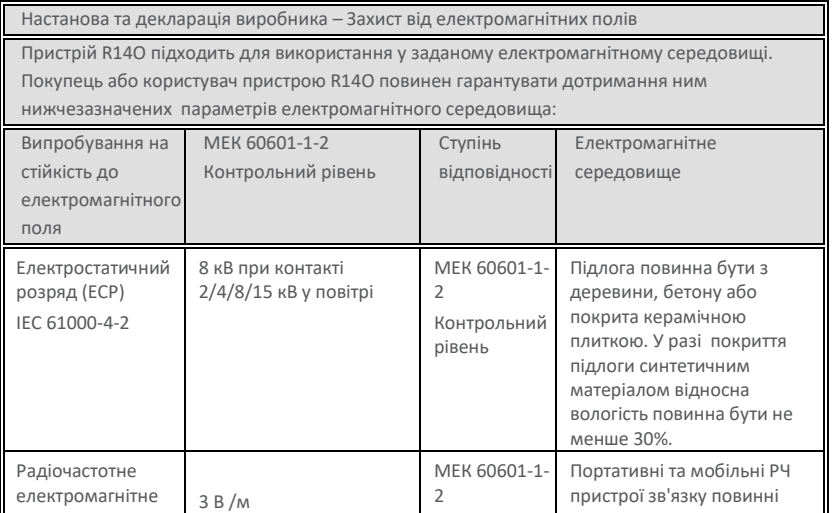

Настанова та декларація виробника – Захист від електромагнітних полів

Пристрій R14O підходить для використання у заданому електромагнітному середовищі.

Покупець або користувач пристрою R14O повинен гарантувати дотримання ним нижчезазначених параметрів електромагнітного середовища:

II

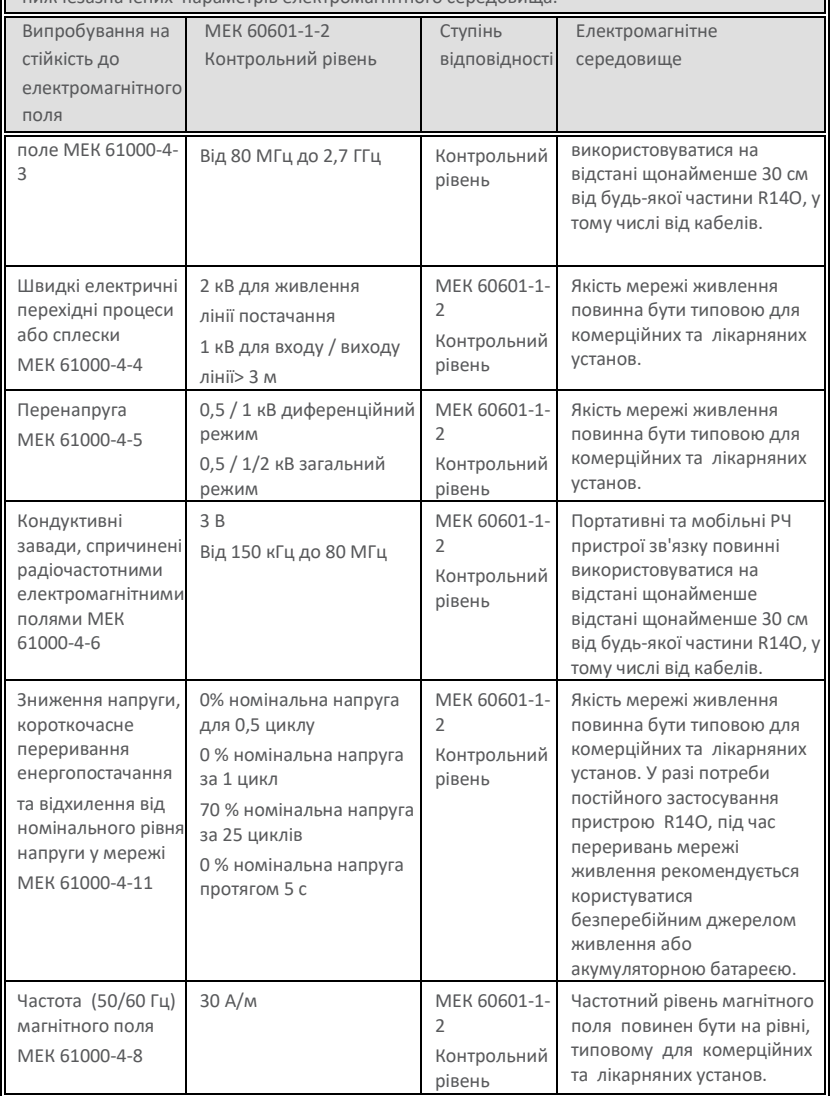

 $\overline{\mathbf{1}}$